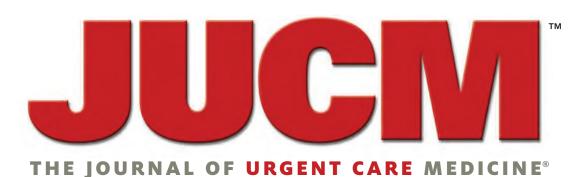

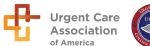

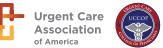

www.jucm.com UCAOA Also in this issue 17 Practice Management **Establishing Your Online Presence: Website Basics** for Urgent Care Operators 25 Case Report A Slowly Healing Leg Wound A **BRAVEHEART** PUBLICATION An Urgent Care Approach to Low Back Pain

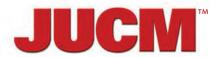

# May 2013

VOLUME 7, NUMBER 8

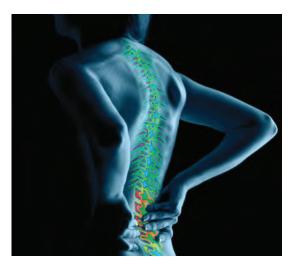

#### CLINICAL

# 9 An Urgent Care Approach to Low Back Pain

To better evaluate and treat patients with low back pain, urgent care providers need a good understanding of the anatomy of the back and they must be vigilant for "red flags" that signal a potentially serious condition. Shailendra K. Saxena, MD, PhD, Mikayla Spangler, Pharm D, BCPS, and Sanjeev K. Sharma, MD, MBA

#### PRACTICE MANAGEMENT

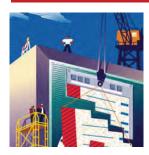

# **17** Establishing Your Online Presence: Website Basics for Urgent Care Operators

Establishing a practice website takes careful planning and execution but it can enhance traditional marketing efforts by providing a central repository of relevant information for prospective patients.

Alan A. Ayers, MBA, MAcc

#### **CASE REPORT**

### **25** A Slowly Healing Leg Wound

Clinical suspicion of CA-MRSA should be high for any skin wound or soft tissue infection with delayed healing, abscess, or persistent cellulitis.

Ralph S. Bovard, MD, MPH, and Anne Reiner, MD, MPH

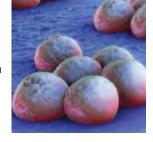

#### IN THE NEXT ISSUE OF JUCM

Musculoskeletal complaints account for about 10% of all urgent care visits and pain in the knee—the largest hinge joint in the body—is common. Younger, athletic individuals will present with pain because of overuse syndromes, high-energy injuries and relatively weak growth plates whereas chronic conditions are more likely the cause in seniors. In urgent care, knee pain cases tend to be acute, which requires that a provider consider a vast differential and rule out limb-threatening conditions.

Next month's cover story offers a template for urgent care providers on how to evaluate knee pain, from aspects of a thorough history through key steps in physical examination and testing of the knee, to review of common injuries and causes, to appropriate steps for workup and management.

#### DEPARTMENTS

- 7 From the UCAOA President
- 29 Insights in Images
- 31 Abstracts in Urgent Care
- 32 Health Law
- 35 Coding Q&A
- 40 Developing Data

#### CLASSIFIEDS

**37** Career Opportunities

#### JUCM EDITOR-IN-CHIEF

#### Lee A. Resnick, MD

Chief Medical and Operating Officer WellStreet Urgent Care President, Institute of Urgent Care Medicine

Assistant Clinical Professor, Case Western Reserve University

Department of Family Medicine

#### **IUCM EDITORIAL BOARD**

#### Alan A. Ayers, MBA, MAcc

Concentra Urgent Care

#### **Tom Charland**

Merchant Medicine LLC

#### Richard Colgan, MD

University of Maryland School of Medicine

#### Jeffrey P. Collins, MD, MA

Harvard Medical School

Massachusetts General Hospital

#### Tracey Quail Davidoff, MD

Accelcare Medical Urgent Care

#### Kent Erickson, MD, PhD, DABFM

Unlimited Patient Care Center, PLLC

Thomas E. Gibbons, MD, MBA, FACEP

**Doctors Care** 

#### William Gluckman, DO, MBA, FACEP, CPE, CPC

FastER Urgent Care

#### David Gollogly, MBChB, FCUCP (New Zealand)

College of Urgent Care Physicians

#### Wendy Graae, MD, FAAP

**PM Pediatrics** 

#### Nahum Kovalski, BSc, MDCM

Terem Emergency Medical Centers

#### Peter Lamelas, MD, MBA, FACEP, FAAEP

MD Now Urgent Care Medical Centers, Inc.

#### Melvin Lee, MD, CCFP, RMC

FastMed North Carolina

#### Sean M. McNeeley, MD

Case Western Reserve University University Hospitals Medical Group

#### Patrice Pash, RN, BSN

**NMN Consultants** 

#### Mark E. Rogers, MD

West Virginia University

#### Mark R. Salzberg, MD, FACEP

Stat Health Immediate Medical Care, PC

#### Shailendra K. Saxena, MD, PhD

Creighton University Medical Center

#### Elisabeth L. Scheufele, MD, MS, FAAP

Massachusetts General Hospital

#### John Shufeldt, MD, JD, MBA, FACEP

Urgent Care Integrated Network

#### **Laurel Stoimenoff**

Continuum Health Solutions, LLC

#### Thomas J. Sunshine, MD, FACOG

**Doctors Express Cherrydale** 

#### Joseph Toscano, MD

San Ramon (CA) Regional Medical Center Urgent Care Center, Palo Alto (CA) Medical

#### Janet Williams, MD, FACEP

Rochester Immediate Care

#### Mark D. Wright, MD

University of Arizona Medical Center

#### **JUCM ADVISORY BOARD**

#### Michelle H. Biros, MD, MS

University of Minnesota

#### Kenneth V. Iserson, MD, MBA, FACEP,

FAAEM

The University of Arizona

#### Gary M. Klein, MD, MPH, MBA, CHS-V, **FAADM**

mEDhealth advisors

#### Benson S. Munger, PhD

The University of Arizona

#### Emory Petrack, MD, FAAP

Petrack Consulting, Inc.;

Fairview Hospital Hillcrest Hospital

Cleveland, OH

#### Peter Rosen, MD

Harvard Medical School

#### David Rosenberg, MD, MPH

University Hospitals Medical Practices Case Western Reserve University School of Medicine

#### Martin A. Samuels, MD, DSc (hon), FAAN, MACP

Harvard Medical School

#### Kurt C. Stange, MD, PhD

Case Western Reserve University

#### Robin M. Weinick, PhD

RAND

#### **UCAOA BOARD OF DIRECTORS**

#### Nathan "Nate" P. Newman, MD, FAAFP, President

Laurel Stoimenoff, Vice President

Steve P. Sellars, MBA, Secretary

Robert R. Kimball, MD, FCFP, Treasurer

Mark R. Salzberg, MD, FACEP, Immediate Past President

Alan Ayers, MBA, MAcc, Director

Don Dillahunty, DO, MPH, Director

William Gluckman, DO, MBA, FACEP, CPE, CPC, Director

Roger Hicks, MD, Director

Jimmy Hoppers, MD, Director

Peter Lamelas, MD, MBA, FACEP, FAAEP, Director

Pamela Sullivan, MD, FACP, Director

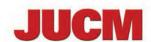

#### **EDITOR-IN-CHIEF** Lee A. Resnick, MD

editor@iucm.com

#### **EDITOR**

Judith Orvos, ELS

jorvos@jucm.com

#### ASSOCIATE EDITOR, PRACTICE MANAGEMENT Alan A. Ayers, MBA, MAcc

#### CONTRIBUTING EDITORS

Nahum Kovalski, BSc, MDCM John Shufeldt, MD, JD, MBA, FACEP David Stern, MD, CPC

#### MANAGER, DIGITAL CONTENT

#### **Brandon Napolitano**

bnapolitano@jucm.com

#### ART DIRECTOR

Tom DePrenda

tdeprenda@jucm.com

#### BRAVEHEART PUBLISHING

120 N. Central Avenue. Ste 1N Ramsey, NJ 07446

#### **PUBLISHERS**

#### Peter Murphy

pmurphy@braveheart-group.com (201) 529-4020

**Stuart Williams** 

swilliams@braveheart-group.com (201) 529-4004

#### Classified and Recruitment Advertising Russell Johns Associates, LLC

jucm@russelljohns.com (800) 237-9851

#### Mission Statement

**JUCM** The Journal of Urgent Care Medicine supports the evolution of urgent care medicine by creating content that addresses both the clinical practice of urgent care medicine and the practice management challenges of keeping pace with an ever-changing healthcare marketplace. As the Official Publication of the Urgent Care Association of America and the Urgent Care College of Physicians, JUCM seeks to provide a forum for the exchange of ideas and to expand on the core competencies of urgent care medicine as they apply to physicians, physician assistants, and nurse practitioners.

JUCM The Journal of Urgent Care Medicine (JUCM) makes every effort to select authors who are knowledgeable in their fields. However. IUCM does not warrant the expertise of any author in a particular field, nor is it responsible for any statements by such authors. The opinions expressed in the articles and columns are those of the authors, do not imply endorsement of advertised products, and do not necessarily reflect the opinions or recommendations of Braveheart Publishing or the editors and staff of JUCM. Any procedures, medications, or other courses of diagnosis or treatment discussed or suggested by authors should not be used by clinicians without evaluation of their patients' conditions and possible contraindications or dangers in use, review of any applicable manufacturer's product information, and comparison with the recommendations of other authorities.

JUCM (ISSN 1938-002X) printed edition is published monthly except for August for \$50.00 by Braveheart Group LLC, 120 N. Central Avenue, Ste 1N, Ramsey NJ 07446. Periodical postage paid at Mahwah, NJ and at additional mailing offices. POSTMASTER: Send address changes to Braveheart Group LLC, 120 N. Central Avenue, Ste 1N, Ramsey, NJ 07446.

JUCM The Journal of Urgent Care Medicine (www.jucm.com) is published through a partnership between Braveheart Publishing (www.braveheart-group.com) and the Urgent Care Association of America (www.ucaoa.org).

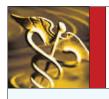

### **IUCM** CONTRIBUTORS

ow back pain is reportedly the second most common reason for office visits in the United States, with a lifetime prevalence as high as 84%.

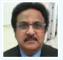

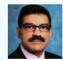

The typical patient with such a complaint is aged 20 to 40, but low back pain can affect individuals at any age. For the urgent are provider, the challenge is to manage low back pain effectively while lim-

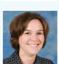

iting diagnostic evaluations and providing a patient with adequate conservative treatment. Understanding of the complex anatomy of the back is crucial, as is vigilance in spotting red flags associated with pain that may point to a need for further work up and referral to a spine specialist. In this month's cover story, Shailendra K. Saxena, MD, PhD, Mikayla Spangler, Pharm D, BCPS, and Sanjeev K. Sharma, MD, MBA, offer a comprehensive review of evaluation and treatment of low back pain and red flags associated with it.

Dr. Saxena is an Associate Professor in the Department of Family Medicine, Creighton University School of Medicine, Omaha, NE, and a member of the JUCM Editorial Board. Dr. Spangler is an Assistant Professor in the Creighton University School of Pharmacy and Health Professions and School of Medicine, Department of Family Medicine. Dr. Sharma is an Associate Professor in the Department of Family Medicine at Creighton University School of Medicine.

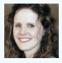

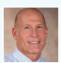

The need for urgent care providers to remain vigilant and to challenge diagnoses to avoid complacency in the treatment of "common" problems is

underscored by authors Ralph S. Bovard, MD, MPH, and Anne Reiner, MD, MPH in this month's case report. The patient was a 48-year-old man who had injured his posterior lower leg 2 weeks previously and presented with swelling of the posterior ankle. The clinical course was suggestive of a slowly healing, superficial leg wound. But the ultimate diagnosis was community-acquired methicillin-resistant Staphylococcus Aureus wound infection.

Dr. Bovard is a staff physician in the Department of Orthopedics & Sports Medicine, University of Minnesota Physicians, Minneapolis, MN. Anne Reiner, MD, MPH, is a resident in the Occupational Medicine Program at HealthPartners Medical Group, St. Paul. MN.

For urgent care centers today, a website and online presence are essential to reaching prospective patients. In this month's practice management article, Alan A. Ayers, MBA, MAcc, provides a step-by-

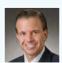

step guide to establishing a practice website, from purchasing a domain name and website hosting to design and build to testing, marketing, and maintenance. The process takes careful planning and execution but the result for an urgent care provider is a central repository of relevant information for patients and an enhanced marketing presence.

Alan Ayers is Content Advisor, Urgent Care Association of America, Association Editor—Practice Management, Journal of Urgent Care Medicine, and Vice President, Concentra Urgent Care.

#### Also in this issue:

In the first part of a two-part series, John Shufeldt, MD, JD, MBA, **FACEP**, describes what happens when a medical malpractice suit gets under way.

Nahum Kovalski, BSc, MDCM, reviews new abstracts on literature germane to the urgent care clinician, including studies of ondansetron and pregnancy and NSAIDs and acute kidney injury in dehydrated children.

In Coding Q&A, David Stern, MD, CPC, discusses mid-level providers, resident providers, non-payment for S9088, nonpayment for E/M 99205, and POS -20 for Family Practice.

Our Developing Data end piece this month looks at the usual services provided in an urgent care center.

#### To Submit an Article to JUCM

**JUCM,** The Journal of Urgent Care Medicine encourages you to submit articles in support of our goal to provide practical, up-to-date clinical and practice management information to our readers the nation's urgent care clinicians. Articles submitted for publication in **JUCM** should provide practical advice, dealing with clinical and practice management problems commonly encountered in day-to-day practice.

Manuscripts on clinical or practice management topics should be 2,600-3,200 words in length, plus tables, figures, pictures, and references. Articles that are longer than this will, in most cases, need to be cut during editing.

We prefer submissions by e-mail, sent as Word file attachments (with tables created in Word, in multicolumn format) to editor@jucm.com. The first page should include the title of the article, author names in the order they are to appear, and the name, address, and contact information (mailing address, phone, fax, e-mail) for each author.

#### To Subscribe to JUCM

**JUCM** is distributed on a complimentary basis to medical practitioners—physicians, physician assistants, and nurse practitioners—working in urgent care practice settings in the United States. To subscribe, log on to www.jucm.com and click on "Subscription."

## Practice Management

# Establishing Your Online Presence: Website Basics for **Urgent Care Operators**

Urgent message: Establishing a practice website takes careful planning and execution but it can enhance traditional marketing efforts by providing a central repository of relevant information for prospective patients.

ALAN A. AYERS, MBA, MACC

hen consumers experience a minor illness or injury, numerous questions arise, such as "What do these symptoms mean?" "Can I do something about this myself?" and "What kind of help do I need, where do I get it, and how much will it cost?" Increasingly, people are turning to the Internet for answers. In fact, with so many consumers "connected" via smart phones and tablets, utilization of the Yellow Pages and other traditional media has waned. The Internet can instantly point prospective patients to relief and your urgent care center should be part of their consideration.

If your urgent care center doesn't have a website that appears in major search engines, you could be missing out on potential patients. Even awareness that comes from seeing an urgent care center's sign, participating in a community event, or hearing positive word of mouth must be reinforced at a time of need in order to spur utilization. The following steps will support your marketing efforts by demonstrating how to build a website from start to finish while also raising awareness of your website and online presence.

Alan Ayers is Content Advisor, Urgent Care Association of America, Associate Editor—Practice Management, Journal of Urgent Care Medicine, and Vice President, Concentra Urgent Care.

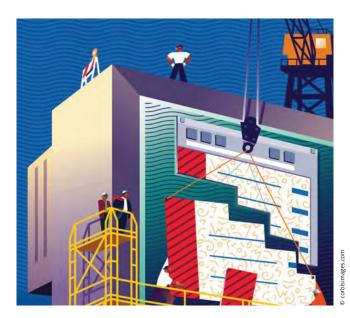

**Purchasing a Domain Name and Website Hosting** 

1. Brainstorm Potential Website Address (Domain Name) Choices

The first step in building a website for your urgent care center is to determine what your website's address (also known as a URL or domain name) will be. A domain name is an address for the Internet and it helps potential patients discover your website. If you haven't determined the name of your urgent care center yet, researching available website addresses beforehand is a good idea. Law governing trade names does not necessarily prevent someone from registering your business name as a domain, so if this has occurred, your website address may end up being different than the name of your center.

An initial brainstorming session will help you come up with potential options. Here are some best practices for a domain name to keep in mind when considering website address choices:

- Ideally the domain name should be the same as your urgent care center's name so that a consumer can easily "guess" the URL. For instance, if the name of your center is "Provo Urgent Care," use www.provourgentcare.com as your domain.
- Make the domain name memorable yet relevant. It should reflect the nature of walk-in services offered at your center.
- Keep the domain name as short and simple as possible. Shorter domain names are easier for people to remember and to share, and there is less chance of users mistyping.
- A domain name can consist of letters, numbers, and hyphens (although use of only letters is recommended because numbers and hyphens can be confusing when sharing your website address with people). Spaces or other symbols are not allowed.
- Create a list of all of your ideas, starting with your first choice, second choice, and so on.

#### 2. Check Domain Name Availability & Purchase Domain Name

Once you have a list of all the potential domain names for your urgent care center's website address, the next step is to check if the domain name is available for purchase. There are many websites that you can use to check domain availability including <a href="https://www.networksolutions.com">www.networksolutions.com</a>, <a href="https://www.networksolutions.com">www.godaddy.com</a>, <a href="https://www.networksolutions.com">www.networksolutions.com</a>, <a href="https://www.networksolutions.com">www.networksolutions.com</a>, <a href="https://www.networksolutions.com">www.ne

To check the availability of a domain, enter the desired domain name into the search box of the web-

sites previously and hit "search." If your potential domain names aren't available, it's time to get a little creative to come up with unique alternatives. You can try:

- Rearranging the word order
- Using abbreviations
- Adding location-specific words
- Adding a prefix
- Adding a suffix (urgentcarecentral.com)

For some ideas on prefixes and suffixes, visit: www.dai-lyblogtips.com/200-prefixes-and-suffixes-for-domain-names.

Once you've found an available domain name that you like, you can purchase a license to use the domain. The minimum subscription is typically 1 year, but discounts are offered for longer periods of time.

#### 3. Purchase Website Hosting

After securing your domain name, you'll next need to purchase website hosting. Web hosts are companies that provide space on their servers for use by many different customers who choose to not make the substantial investment of buying and maintaining their own web servers. If the domain name can be likened to an "address" directing people to your website, hosting provides the online "space" for all of your web pages, including files, images, videos, and other media associated with your website.

Typically the same companies that license domain names also offer website hosting. Vendors typically bundle hosting with tools and resources to help build, enhance, and manage your website including easy-to-use website builders, a free email address for your domain, transaction processing, and more. When you purchase your domain name, usually the vendor will proceed to ask if you want to purchase hosting as well. For simple websites, usually the basic package will meet your center's needs. Also, discounts usually are available if you purchase hosting services for a long time period.

#### **Designing Your Website**

#### 1. Planning the Website Content

Remember the main reason for having a website is for current and new patients to come across your center when searching the Internet. Patients may be searching for a particular piece of information, whether it's your center's hours, phone number, physicians at your facility, insurance accepted, or conditions treated. So you'll want to plan your website pages accordingly.

The best way to think of a website is as a place to put

all information related to your center that may be subject to change. As your center grows, you may add providers, extend hours, or expand your service mix—you'd hate to place printed marketing materials in consumers' hands (sometimes tucked away for years) with incorrect information. Include the basics—center name, address, phone, and core services—in your printed materials along with your website address and consumers who want additional information will always be able to find it by visiting your website.

Before jumping right in, though, take some time to visit the websites of local competitors and larger multilocation providers to start gathering ideas on what you like and dislike about their websites. Some items to take note of:

- What type of information does the website include?
- How is the content organized?
- How many pages do they have?
- What types of visual images or multimedia assets are used?
- What type of additional features did you like or dislike?
- What are your thoughts on the colors, fonts, etc...?
- How quickly did the website load and did it function correctly?

Spending time studying "best-in-class" websites will give you plenty of ideas and a head start on planning your own website.

#### 2. Create Mockup Website

Regardless of whether you decide to build your website on your own or hire a third party, you'll need to have a good idea of the design and content. Remember that a website is a collection of related information organized in a user-friendly way. The homepage is the starting point for visitors to get to know your urgent care and "link through" to related pages for additional information.

A few ways to create a mockup website include:

- Using "old-fashioned" paper and pencil. Many people like to sketch out their website by hand and draw each piece of the page.
- Using Microsoft Word or other word processing programs. These programs can be used to create a mockup of each web page by using the insert and draw options to create text boxes, insert images, insert shapes, and other useful tools.
- Using Microsoft Publisher, Adobe Photoshop, or other layout publishing programs. If you want to get more

- creative and detailed, you can use these advanced publishing programs, which have more functionality, to take your website design even further.
- Using tools tailored to create mockup websites, such as www.balsamiq.com, www.gomockingbird.com, and www.mockupbuilder.com. These tools make it simple to drag, drop, create, and reposition website elements to create a prototype.

#### **Building Your Website**

Now that you have an initial website design plan, it's time to construct or "code" your website—either on your own or utilizing a third party.

#### 1. Building Your Website on Your Own

There are three typical ways to build your website on your own: 1) Use your web host's online website builder; 2) Use website development software; or 3) Use a content management system.

Website Builder from Web Host: Most web host vendors include free website building tools when you purchase their hosting services. These tools usually incorporate an easy drag-and-drop interface to add items to the page. The interface is called WYSIWYG which stands for "what you see is what you get." So, whatever shows on the page you are designing will be how your website will look. No technical programming skills are necessary. The issue is that these tools are for very basic websites—using them for a business may result in a website that looks amateurish or unprofessional.

Website Development Software: There are many different software programs you can use specifically to build a website. Most of these also include a WYSIWYG user interface and go even further to include the ability to switch to HTML code to create your website. Hypertext Markup Language (HTML) is the coding language used for creating web pages and other information that can be displayed in a web browser. Using HTML gives web developers more flexibility, functionality, and control in designing a website. Website development software includes:

- CoffeeCup Visual Site Designer: www.coffeecup.com/designer
- Adobe Dreamweaver: www.adobe.com/products/dreamweaver.html
- WebStudio: www.webstudio.com
- Microsoft Webmatrix: www.microsoft.com/web/webmatrix

Content Management System (CMS): A CMS is a program that allows publishing, editing, and modification of

content from a central interface, usually through a user-friendly system accessed online (or in the cloud). The most popular CMS system is WordPress. Word-Press is a platform with various features to build your website while making your website more robust, such as website themes, functionality add-ons, and more. No technical coding is necessary to build your site, although a little technology knowledge in general is helpful. WordPress usually is free and it can be installed through your web host. Contact your webhost for installation details.

#### 2. Hiring a Contractor or a Third Party to Build Your Website

Unless you've had formal training in HTML programming or are already highly skilled in desktop publishing, the technical intricacies of building a website may be overwhelming. In addition, because a website reflects your "brand," an amateurish-appearing or error-filled website will turn off prospective patients and defeat the purpose of your online presence.

If you decide not to build your website yourself, you can hire a contractor or a third-party company to do it. Most local advertising and marketing agencies who can develop a more comprehensive campaign for your center including your logo, printed collateral such as brochures and flyers, and mass advertising including newspapers, billboards and radio—can also assist you in building an online presence. If your center is already established and you're approaching your website as a one-off project, there are also various websites you can use to find someone to help you. Some websites to consider using include:

Elance www.elance.com ■ Freelancer www.freelancer.com Desk www.odesk.com www.craigslist.com Craigslist

When working with a freelance website developer or third-party marketing firm, you'll want to provide as much detail as possible to ensure that your website turns out as you expect it to. Up front, provide the designer with your website mockups and any additional ideas you have about the project. It can also help to provide samples of websites you think are particularly appealing. When looking for someone or a company to work with, ask for references and/or work samples—it's important that a developer be credible, reliable, knowledgeable, and communicate well. Expect a few conversations either by phone or email to ensure

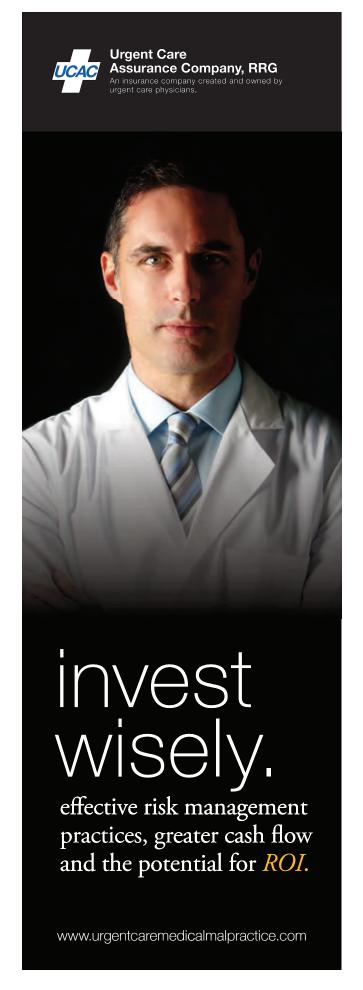

that the developer understands the project, require the opportunity to review drafts, and verify that the website meets your requirements before making payment.

The best way to have your website listed in search results is to actually submit your website address to the main search engines.

business (example myurgentcare@gmail.com). If you don't have a Gmail account, you can sign up for one by clicking on the red "Sign Up" button in the top right corner.

#### **Testing Your Website**

Once your website has been built, you'll want to test it to make sure everything looks and works the way you expect it to. You wouldn't want a prospective patient to get the wrong impression if your website contains errors or does not function properly. Some common problems you should test for are:

- Do all of the hyperlinks work?
- Is all of the information there?
- Is all the information correct?
- Is the website free of misspellings and grammatical errors?
- Do all of the images show?
- Do the videos and other multimedia assets work?
- Does your website work in different web browsers (Internet Explorer, Google Chrome, Mozilla Firefox, and Apple Safari)?

If you have outsourced your project to a third party, a professional web developer should thoroughly test the website prior to delivery. Also having multiple people review the website can better catch errors and generate suggestions for improvement.

#### **Submit Website To Search Engines**

Now that your website is built, you'll want to ensure that people are able to discover your new website using search engines such as Google and Bing, which account for a majority of web searches. The best way to have your website listed in search results is to actually submit your website address to these main search engines so they can "index" or "crawl" your site to discover all of your new web pages. This process may take a few weeks to sometimes even months. Let's go through the steps on submitting your website to Google and Bing. You can also easily search how to submit your website on various search engines other than these main ones, but it's good to start out with these two first.

- 1. Submit Website to Google
- 1. Go to the website: www.google.com/submityourcontent/business-owner
- 2. Select the "Add your URL" link.
- 3. Sign into the Gmail account associated with your

- 4. Enter your URL into the box.
- 5. Enter the re-CAPTCHA code.
- 6. Select the "Submit Request" button when finished.
- 2. Submit Website to Bing
- 1. Go to the website: www.bing.com/toolbox/submit-site-
- 2. Enter your URL into the box.
- 3. Enter the characters from the picture in the text box.
- 4. Select the "Submit" button when finished

Because Google functions like an online Yellow Pages, you'll also want to make sure your physical business is in its listings. "Google Places for Business" will ensure that your center comes up on a map with other businesses when prospective patients search. Google Places matches the user's physical location with businesses meeting their search description. What's nice is that adding your business to Google Places is free.

#### Submit Business to Google Places

- 1. Go to the website: www.google.com/placesforbusiness
- 2. Sign into the Gmail account associated with your business (example myurgentcare@gmail.com). If you don't have a Gmail account, you can sign up for one by clicking on the red "Sign Up" button in the top right corner.
- 3. Enter your main business phone number.
- 4. Select the "Find Business Information" button. Google will search to see if information related to your business is already available to help fill out your business listing.
- 5. If your business isn't found, go ahead and enter your business information manually. This includes business name, phone number, address, website address, operating hours, and other relevant information.
- 6. Select the "Submit" button when finished.

#### **Improving Your Website Ranking with Search Engine Optimization (SEO)**

Do you ever wonder why some websites are listed on the first page of Google or other search engines when you type in certain keywords to search for? Search engines have a complex way to determine which websites are most relevant to the keywords or phrases a person is searching for. If your website is listed on the first page for keywords, chances are better that a person will visit your website. Some studies state that 85% of people never look beyond the first page of the results.

Luckily, there are many tactics to help your website achieve a higher ranking based on keywords for which people search. This is called Search Engine Optimization (SEO). SEO is the process of improving the visibility of your website or webpage in a search engine's "natural" or unpaid "organic" search results. SEO might sound complicated, and it can be, but there are simple and basic SEO tactics your center can implement on your website that will help improve your webpage rankings. These include:

- 1. Researching keywords that potential visitors are using to search for urgent care centers. It would be easy if everyone typed in something as precise as "urgent care centers in Denver" but patients are more likely to search for specific conditions or needs, such as "flu," "travel vaccinations," or "walkin doctor." Consider incorporating some of the keywords in Table 1. You can also use Google's Keyword Tool to see what the average search volumes are for keywords and see related terms that you might not have thought of.
- 2. Integrating these keywords into the content of your website. Your website should contain all the terms that an individual might search for information related to your operation. You can include the keywords in:
  - a. The title of your webpage
  - b. Any headers on your webpage
  - c. Throughout the text in the body of your web-
- 3. Integrate social media accounts to enhance your online presence by linking to your social media accounts from your website and linking from your social media accounts back to your website.

SEO doesn't just happen on your website, though, it also happens outside of it, too. One major factor by which search engines determine the ranking of your webpages is the number of websites that link back to yours. Each link back to your site is like a "vote" for your site. So, it's important to consider efforts to broaden the online reach of your website, whether it's through obtaining positive press online, getting listed in directories, being mentioned in blogs, or other methods. Be sure to include your website's address in anything your do or post online.

For more details about SEO, visit www.seomoz.org/ beginners-guide-to-seo

#### **Maintaining Your Website**

Once your website is built, it's important to keep it updated with the latest information about your center. This is especially helpful if there are changes in hours of operations, staff, or any other essential information patients are often looking for on your website. You want a good plan for maintaining your website, including who will update it and how often, and what information will need to be updated.

How you will maintain your website should also be a consideration when determining how to design and build your online presence. If you hire an expert to build a sleek, high-performing website and you have no skills to update it, you'll need to rely on other professionals to make changes. This is why establishing a relationship with a web developer or integrated marketing agency may be preferableto treating the website as a one-off endeavor.

#### **Updating Marketing Materials to Include Your New Website Address**

Your website is a great way to market your business to potential clients. Make sure you include your website address on printed marketing materials such as business cards, advertisements, flyers, and brochures. Because you can't print every detail of your operation in your marketing materials, your website will serve as a reference for individuals who want to learn more about your center.

#### **Integrating Social Media to Enhance Online Presence**

Most likely you've heard of or even used a social media site but have you thought about how social media can drive business to your center's website? Social media is an interactive platform where individuals and communities create and share user-generated content. Connecting with your target audience through social media is a great way to improve your online presence by improving your reach and engagement through social platforms that are being used every day to communicate. Social media channels allow real-time sharing of information, whether it is news, photos, videos, or other multimedia content. Many urgent care centers have found that social media increase exposure, improve traffic, generate leads, and develop loyal patients.

#### Table 1: Urgent Care Keywords

Consumers typically search online for medical symptoms or problems—for which urgent care can be a solution. To ensure that your center's website is recognized by major Internet search engines like Google, Yahoo and Bing, be sure to include throughout your website the keywords for which potential patients may be searching. You can add to or subtract from the words listed here, depending on your service offering, patient mix, and acuity.

| Adult Illnesses               | Common Illnesses               |                        | Diagnostic Tests            | Gynecological Conditions      | Skin Conditions       | Vaccinations           |
|-------------------------------|--------------------------------|------------------------|-----------------------------|-------------------------------|-----------------------|------------------------|
| Allergic reactions            | Acid Reflux                    | Frozen Shoulder        | Arthritis Panel             | Menopausal Complications      | Acne                  | dtap                   |
| Anemia                        | Acne                           | Heart Burn             | Cultures                    | Menstrual Irregularities      | Athlete's Foot        | Flu                    |
| Anxiety                       | Allergies                      | Heat Stroke            | Full Lab Panels             | Pregnancy Diagnosis           | Burns Rashes          | Hepatitis a            |
| Arthritis                     | Amenorrhea                     | Hemorrhoids Hemoglobin | Hematocrit                  | Sexually Transmitted Diseases | Cold Sores            | Hepatitis b            |
| Asthma                        | Bee Stings                     | Influenza              | Hepatitis                   | Vaginal Bleeding              | Ear Piercing          | hib                    |
| Colitis                       | Bladder Infections             | Insect Bee Stings      | HIV                         |                               | Eczema Dry Skin       | ipv                    |
| Diabetes                      | Bronchitis                     | Interstitial Nephritis | Influenza                   | Trauma                        | Impetigo              | meningitis             |
| Diverticulitis                | Chicken Pox                    | Laryngitis             | Kidney Liver                | Acute Fracture                | Poison Ivy Poison Oak | mmr                    |
| Gallstones                    | Colds                          | Pink Eye               | Microscopy                  | Auto Accident Whiplash        | Psoriasis             | pneumonia              |
| Gastritis Indigestion         | Cuts Lacerations               | Sinus Infections       | Mononucleosis               | Complex Lacerations           | Ringworm              | td                     |
| Gout                          | Dehydration                    | Splinter Removal       | Prostate PSA                | Crush Injuries                | Skin Infections       | varicella              |
| Headaches<br>Migraine         | Diarrhea                       | Sprains                | Pregnancy Test              | Falls                         | Skin Lesion Removal   | Other                  |
| Hypertension                  | Ear Infections                 | Stomach Flu            | STD Cultures                | Insurance                     | Sunburn               | School Physicals       |
| Kidney Stones                 | Ear Wax Removal                | Strep Sore Throat      | Strep                       | Blue Cross Blue Shield        | Swimmer's Itch        | Sports Camp Physicals  |
| Sleep Disorders               | Fever                          | Swimmer's Ear          | Therapeutic Blood<br>Levels | Cigna Aetna Humana            | Wart Removal          | Pediatrics<br>Children |
| Urine and Bladder<br>Problems | Fingernail Toenail<br>Injuries | Swine Flu              | Thyroid Screens             | United HealthCare UHC         | Wound Care            | Walk-in Center Clinic  |

Basic Tactics on Using Social Media to Enhance Your Website

- Have social media accounts link BACK to your website. Many of the social media accounts allow you to provide information about the business, including your business website address. This will help increase exposure and traffic back to your site.
- Have your website link OUT to social media accounts. Connecting your website to your social media pageswill encourage website visitors to connect with you.

There are various social media platforms for you to consider using, such as Facebook, Twitter, LinkedIn, and others. Let's take a brief look at how to setup these accounts.

Facebook is the most popular social networking site. Facebook can be used to share the latest news, stories, or other relevant content that your target audience will be interested in. The first step in using Facebook is to set up a business page for your center by following the instructions at <a href="https://www.facebook.com/pages/create.php">www.facebook.com/pages/create.php</a>.

Twitter is known for instant updates with a limit of 140 characters for each tweet (or message). Twitter can

be used to send out short reminders or messages to your target audience. To set up a twitter account, visit <a href="https://twitter.com/signup">https://twitter.com/signup</a>.

LinkedIn is a business-oriented social networking site where you can create a company page for your business. A company page can tell your story, highlight your services, engage your followers, share career opportunities, and drive word-of-mouth marketing. To find out more about setting up a LinkedIn company page visit <a href="http://help.linkedin.com/app/answers/detail/a\_id/1561">http://help.linkedin.com/app/answers/detail/a\_id/1561</a>.

#### **Conclusion**

As more consumers begin their search for health information on the Internet, establishing your center's website and online presence are essential steps in reaching these prospective patients. A website will enhance your traditional marketing efforts by providing a central location for the latest relevant information about your center that patients can easily find and reference. Establishing an online presence takes careful planning and execution and with the knowledge you've gained after reading this information, you are now better prepared to take the next steps on the journey to build a successful website for your center.